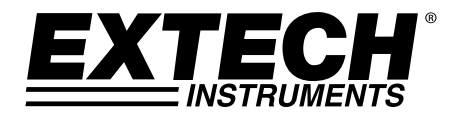

**Manual del usuario** 

# Telémetro láser

# **Extech DT500**

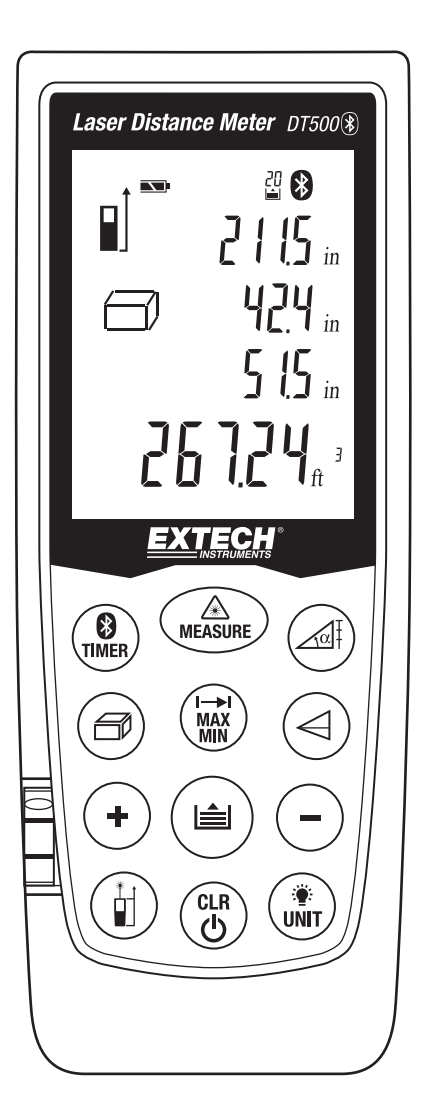

# *Introducción*

Agradecemos su compra del Telémetro láser Modelo DT500 de Extech. Este medidor mide distancias hasta 70m (230') y calcula área y volumen. Además, el DT500 incluye un puntero láser para orientación precisa. Este medidor se embarca probado y calibrado y con uso apropiado le proveerá muchos años de servicio confiable. Por favor visite nuestra página en Internet (www.extech.com) para descargar la versión más reciente de esta Guía del Usuario, actualizaciones de producto y Soporte al Cliente.

# *Instrucciones de seguridad*

Este medidor ha sido diseñado para uso seguro, sin embargo debe ser operado con precaución.

**ADVERTENCIA: No mire directamente o apunte el puntero láser hacia los ojos.** Los rayos láser visibles de baja potencia normalmente no presentan un peligro, sin embargo, pueden ser peligrosos si se ven directamente durante largos periodos de tiempo.

# **Clasificación Láser (Clase 2)**

El DT500 produce un rayo láser Clase 2, visible desde la parte superior del instrumento. No mire hacia la fuente del láser o dirija el haz hacia los ojos de cualquier persona. Habitualmente la protección del ojo es un reflejo automático (por ejemplo, pestañear).

**Advertencia:** No mire directamente hacia el haz láser con dispositivos ópticos como binoculares o telescopios. Esto puede ser peligroso.

#### **Usos permitidos**

- Medición de distancia
- Cálculos de área y volumen

#### **Usos prohibidos**

- Exceder los límites de medición especificados
- Afectar o desactivar los sistemas de seguridad del medidor
- Quitar las etiquetas de peligro o explicaciones adheridas al medidor
- Modificar o convertir el instrumento
- Usar accesorios de terceros
- Operación sobre andamiaje o escaleras sin las debidas precauciones de seguridad
- Mediciones cercanas a máquinas en operación o cercanas a partes de máquinas en instalaciones sin protección
- Apuntar el medidor directamente hacia el sol
- Medición en exteriores o mediciones en caminos o cerca de sitios de construcción, etc., sin las salvaguardas apropiadas

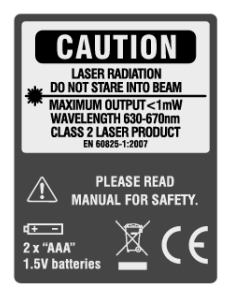

# *Descripciones*

#### **Panel frontal**

- 1. Área de la pantalla LCD
- 2. Teclado
- 3. Nivel
- 4. Botón medir
- 5. Puntero láser
- 6. Haz de prueba del sensor

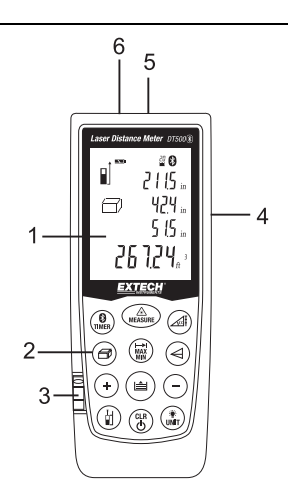

### **Panel posterior**

- 1. Etiqueta de advertencia de láser
- 2. Traba del compartimento de batería
- 3. Compartimento de la batería
- 4. Soporte de fijación
- 5. Montaje para tripié

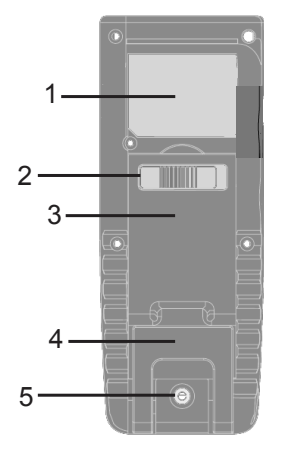

### **Descripción de la pantalla**

- 1. Modo de láser continuo está activo
- 2. Nivel de referencia ‐ frente
- 3. Nivel de referencia ‐ posterior
- 4. Nivel de referencia ‐ tripié
- 5. Nivel de referencia ‐ pieza final
- 6. Funciones de medición Área / Volumen
- 7. Funciones de medición indirectas variables:
	- Medición de Pitágoras Individual
	- Medición de Pitágoras Doble
	- Pitágoras Doble (altura parcial)
	- Medición de inclinaciones
- 8. Función de Replanteo
- 9. Estado de la batería
- 10. Medición simple de distancia
- 11. Medición continua y MAX/MIN
- 12. Mensaje de error del instrumento
- 13. Memoria
- 14. Icono de Bluetooth
- 15. Hora
- 16. Inclinación
- 17. Línea 1 de pantalla
- 18. Línea 2 de pantalla
- 19. Línea 3 de pantalla
- 20. Línea 4 de pantalla (Línea de resumen)

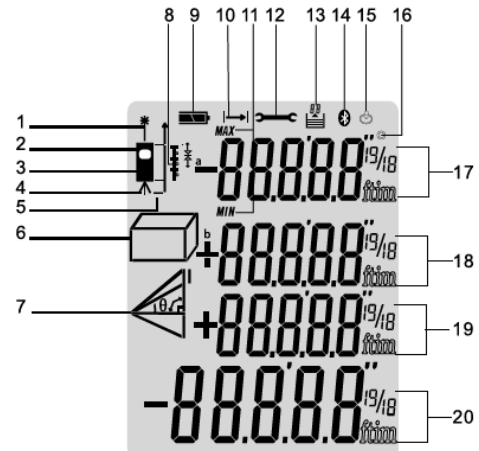

### **Descripción del teclado**

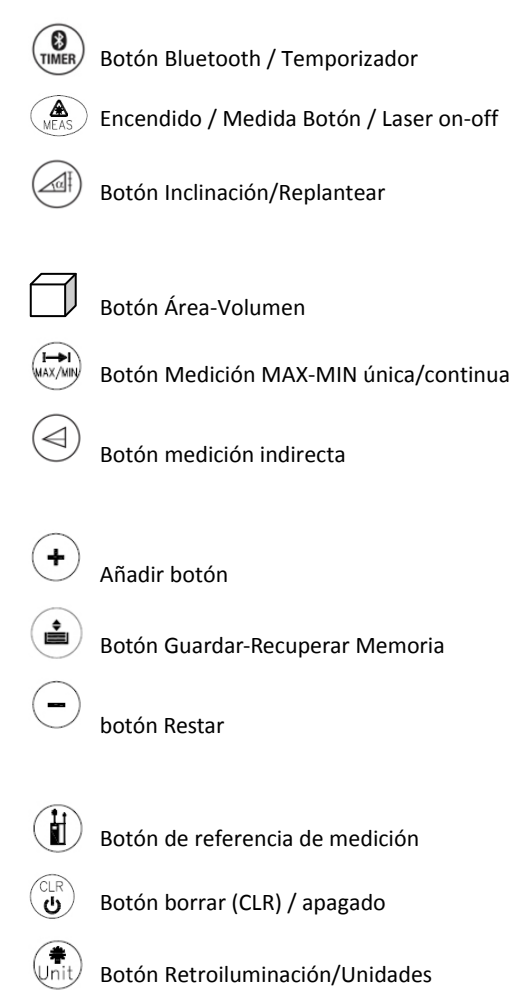

Nota: Un botón de medición también se encuentra en el lado derecho del instrumento

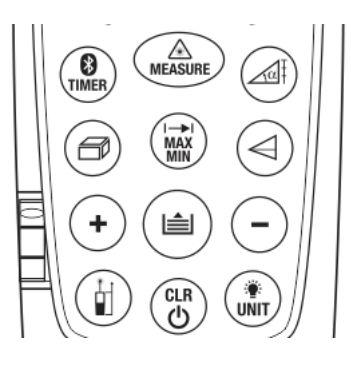

#### **Consideraciones sobre medición**

- 1. Para obtener mejores resultados, seleccione un objetivo plano, firme y liso
- 2. Use un trozo de cartón o material similar si necesita un objetivo de mayor tamaño
- 3. Reemplace la batería si en pantalla parpadea el icono Batería
- 4. El medidor no medirá a través del vidrio, líquido o espuma de poliestireno
- 5. Las siguientes condiciones pueden causar medidas imprecisas:
	- Batería débil
	- La distancia medida excede el alcance especificado
	- Objetos de forma irregular cerca del objetivo

#### **Preparación para medición**

- 1. Presione el botón MEAS and para encender el medidor. La unidad automáticamente se apaga después de tres (3) minutos de inactividad. Presione y sostenga el botón CLR para apagar la unidad manualmente.
- 2. Presione el botón CLR para cancelar la última acción realizada o borrar los datos que se muestran en la pantalla.
- 3. Presione el botón CLR y Measure al mismo tiempo en el modo Guardar para borrar los datos guardados en la memoria.
- 4. Presione y sostenga el botón UNIT  $\binom{2}{n+1}$  para cambiar la unidad de medida (ft = pies, in = pulgadas,  $m =$  metros,  $y(')$  (") (pies  $y$  pulgadas).
- 5. Presione el botón Unit rápidamente para encender o apagar la luz de fondo.
- 6. Use el botón de referencia  $(\mathbf{t})$  para seleccionar la distancia de referencia Superior o Inferior.
	- En modo Superior (2), la lectura indicada representa la distancia de la parte superior del medidor al objetivo.
	- En modo Inferior (1), la lectura indicada representa la distancia de la parte inferior del medidor al objetivo. Este es el modo predeterminado.
	- Para la medición de un trípode, esquina o borde, consulte las secciones del soporte del trípode y Posicionamiento

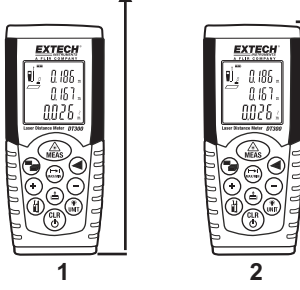

#### **Medición de distancia única**

- 1. Momentáneamente presione el botón MEAS para encender el medidor; En la pantalla aparecerán guiones (‐ ‐ ‐) y encenderá el puntero láser.
- 2. Apunte el medidor y presione momentáneamente el botón MEAS nuevamente para tomar y mostrar una lectura. El puntero láser se apaga después de que se toma la medida.
- 3. La lectura permanecerá en la pantalla.

#### **Medición continúa de distancia**

- 1. Presione el botón MEAS para encender el medidor.
- 2. Presione y sostenga el botón MEAS durante 3 segundos para iniciar una sesión de medición continua. El medidor pitará y aparecerá el icono láser continuo (como se muestra en la sección Descripción de la pantalla de esta guía).
- 3. Cada vez que presiona el botón MEAS toma una nueva medición de distancia.
- 4. Para activar o desactivar el modo continuo presione y sostenga el botón MEAS durante 3 segundos.

#### **Modo de medición de "rastreo" de MAX‐MIN continúo**

Este modo de operación es útil para determinar las distancias más corta y larga desde un punto dado. Puede mover el medidor a varios objetivos mientras que la pantalla se actualiza cada medio segundo en la tercera línea de la pantalla. Los valores MIN y MAX se muestran dinámicamente en las líneas primera y segunda de la pantalla.

- 1. Presione el botón MEAS para encender el medidor.
- 2. Presione y sostenga el botón MÁX/MIN durante 3 segundos para iniciar una sesión de medición continua. El medidor emitirá un pitido, el puntero láser permanecerá en modo continuo, y aparecerá el icono de visualización láser continuo (como se muestra en la sección Descripción de la pantalla de esta guía).
- 3. El medidor pitará con cada nueva actualización de medición (aprox. cada medio segundo).
- 4. La lectura MIN se indica y se actualizará cada vez que se encuentra una lectura más baja (inferior a la lectura mostrada actualmente). **MIN**
- 5. La lectura MAX se indicará y actualizará cada vez que se encuentra una lectura más alta.
- 6. La lectura actual se presenta en la línea inferior de la pantalla.

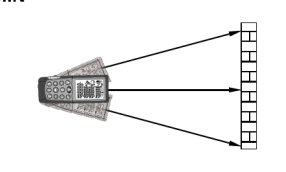

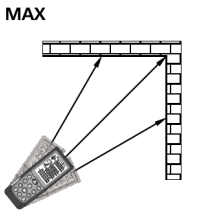

- 7. Para salir de este modo de operación, presione momentáneamente el botón MEAS.
- 8. Tenga en cuenta que el medidor sale al modo de funcionamiento normal después de aprox. 100 mediciones en modo continuo.

#### **Suma y resta de medidas**

Se puede visualizar la suma o diferencia entre dos mediciones.

- 1. Presione el botón MEAS para encender el medidor.
- 2. Presione el botón MEAS para tomar la primera lectura.
- 3. Presione el botón de signo más (+) o de signo menos ‐ como desee. El signo más o menos aparecerá destellando.
- 4. Presione el botón MEAS para tomar la segunda lectura.
- 5. Lea la suma o diferencia de las dos lecturas en línea 4 de la pantalla.
- 6. Presione CLR para cancelar el último paso.
- 7. Presione MAX/MIN para regresar a medición de distancia única.

#### **Cálculo de área**

El DT500 permite al usuario calcular el área de una habitación.

- 1. Presione el botón POWER para encender el medidor; espere varios segundos hasta que encienda el puntero láser.
- 2. Presione firmemente el botón  $\Box$  una vez.
- 3. Se presenta un paralelogramo con su lado largo centelleando  $\angle$  para indicar que debe tomar una medida de longitud.
- 4. Apunte el medidor y presione MEAS para tomar la medida de la longitud de la habitación.
- 5. Presione MEAS de nuevo para encender el puntero láser.
- 6. El paralelogramo aparecerá ahora con el lado ancho centelleando  $\angle$  para indicar que debe tomar una medida de Ancho.
- 7. Presione MEAS para tomar la medida del ancho del cuarto.
- 8. Las líneas 1, 2 y 4 muestran ahora el Largo, Ancho y Área (en ft<sup>2</sup> o m<sup>2</sup>) respectivamente.

Tenga en cuenta que el puntero láser se apagará automáticamente si transcurre demasiado tiempo entre los pasos anteriores. Si esto sucede, simplemente presione el botón MEAS para encender el puntero láser y continuar los pasos.

#### **Cálculo de volumen**

El DT500 permite al usuario calcular el volumen del cuarto.

- 1. Presione el botón MEAS para encender el medidor. Espere varios segundos hasta que encienda el puntero láser.
- 2. Presione el  $\Box$  botón firmemente dos veces (deje pasar un segundo o dos entre cada vez).
- 3. Se presenta un cubo con su lado Largo centelleando  $\Box$  para indicar que debe tomar una medida de longitud.
- 4. Presione MEAS para tomar la medida del Largo del cuarto.
- 5. Ahora centellea el lado del Ancho del cubo  $\Box$  para indicar que debe tomar una medida de Ancho.
- 6. Presione de nuevo el botón MEAS para encender el puntero láser
- 7. Presione MEAS de nuevo para tomar la medida del ancho del cuarto.
- 8. Ahora destella la Altura lateral del cubo indicando que se tome la medida de altura.
- 9. Presione de nuevo el botón MEAS para encender el puntero láser
- 10. Presione MEAS para tomar la medida de altura  $\Box$  del cuarto.
- 11. Las líneas 1, 2 y 3 ahora mostrarán la longitud, ancho y alto respectivamente. Línea 4 mostrará el volumen en pies cúbicos o metros (ft $^{3}$ <sup>o</sup> m<sup>3</sup>).

#### **Mediciones indirectas (usando dos medidas)**

El DT500 puede medir la altura vertical del punto 1 al punto 2 con el operador tomando la medida desde el punto X. Esto se logra mediante el uso de dos mediciones.

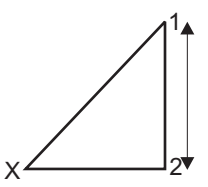

- 1. Presione el botón MEAS para encender el medidor.
- 2. Presione el  $\left( \triangleleft \right)$  botón una vez. Espere varios segundos hasta que encienda el puntero láser.
- 3. Se presenta un triángulo recto con su línea diagonal centelleando.
- 4. Desde el Punto X, apunte el instrumento hacia el Punto 1 y presione MEAS. Ya tiene una lectura y la línea inferior del triángulo comenzará a centellear.
- 5. Desde el Punto X, alinee el medidor tan horizontal como sea posible y apunte al Punto 2 y enseguida presione MEAS. Se enciende el puntero láser.
- 6. Presione MEAS de nuevo para tomar la segunda medida.
- 7. Ha completado la segunda medida. La línea inferior de Resumen en la pantalla indica la distancia vertical desde el punto 1 al punto 2.

#### **Mediciones indirectas (usando tres medidas)**

El DT500 puede medir la altura en dos segmentos mediante la adopción de tres medidas. El operario se para en el Punto X. La primera medida es del Punto X a 1, la segunda media es una línea horizontal del Punto X a 2 y la tercera medida es del Punto X a 3.

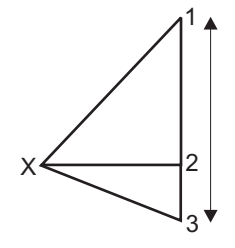

- 1. Presione el botón MEAS para encender el medidor. espere varios segundos hasta que encienda el puntero láser.
- 2. Presione el botón  $\bigcirc$  dos veces.
- 3. El icono de triángulo doble aparece con su línea diagonal inferior centelleando.
- 4. Desde el Punto X, apunte el instrumento hacia el Punto 1 y presione MEAS. Una lectura se ha completado y la línea media del doble triángulo comenzará a centellear.
- 5. Presione MEAS de nuevo para encender el puntero láser y prepararlo para la siguiente medida.
- 6. Desde el Punto X, apunte el instrumento horizontalmente hacia el Punto 2 y presione MEAS. La segunda lectura se ha completado y la línea diagonal superior del triángulo doble comenzará a centellear.
- 7. Presione MEAS para encender el puntero láser y prepararlo para la tercera medida.
- 8. Desde el Punto X, apunte el instrumento hacia el Punto 3 y presione MEAS. Ha completado la tercera medida.
- 9. La distancia del punto 1 al punto 3 se presenta en la línea inferior de resumen.

### **Guardar y recuperar lecturas (Historial guardado)**

El DT500 guarda hasta veinte (20) lecturas en la memoria para su recuperación posterior.

- 1. Tome las lecturas como se describió previamente.
- 2. Con la lectura en pantalla, presione el botón  $\left(\stackrel{\bullet}{\bullet}\right)$  Store-Recall Memory (Guardar-Recuperar Memoria.
- 3. La lectura se guardará en el sitio 1 y en la parte superior de la pantalla LCD aparece el indicador 01.
- 4. Tome otra lectura y presione el botón Store‐Recall Memory (Guardar‐Recuperar Memoria. Esta nueva lectura se guardará en el sitio 1 y la lectura previa se moverá del sitio 1 al sitio 2.
- 5. Cuando se llenan todos los lugares el medidor comienza a sobre escribir las lecturas guardadas.
- 6. Para recuperar las lecturas guardadas, presione el botón Store‐Recall (Guardar‐Recuperar). El número de posición de memoria indicado en la parte superior de la pantalla aumentará y la pantalla mostrará los datos guardados en el sitio seleccionado de memoria. Tenga en cuenta que también se pueden utilizar los botones + y ‐ para desplazarse a través de los sitios de memoria de lecturas guardadas.
- 7. Para borrar todas las lecturas, entre al modo de memoria utilizando el botón Memoria

Guardar-Recuperar  $\left(\bigstar\right)$  v luego presione y mantenga los botones CLR y Memoria hasta que el sitio de la memoria cambie a cero.

#### **Toma una medición en un trípode**

Mantenga pulsado el botón de referencia para cambiar la referencia trípode Activar o Desactivar.

El indicador de flecha trípode aparecerá en la pantalla (ver # 4 en la descripción de la pantalla). Sus medidas serán ahora referencia al centro del orificio de montaje del trípodetripié.

#### **Posicionamiento Bracket ‐ mediciones de borde y de esquina**

La unidad se puede adaptar para múltiples situaciones de medición.

Coloque la referencia para medir desde el borde inferior.

1. Para medir desde un borde, abra el soporte de fijación hasta que encaje en su lugar. Coloque el soporte de posicionamiento plana contra la superficie del borde.

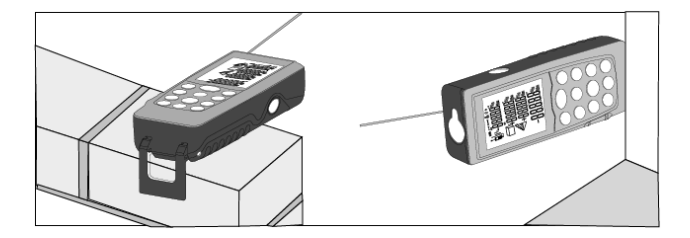

2. Para medir desde una esquina, abrir el soporte de fijación hasta que encaje en su lugar. Empuje el soporte ligeramente a la izquierda para doblar hacia fuera totalmente. Coloque el borde inferior del soporte de posicionamiento ampliado en la esquina.

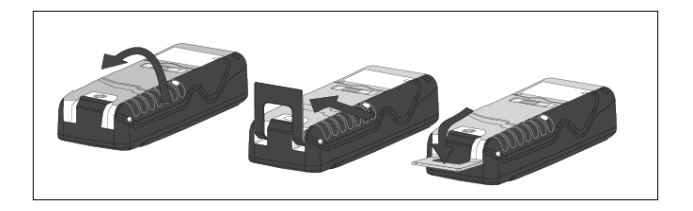

#### **Temporizador de retraso (auto‐disparo)**

- 1. Presione rápidamente el botón Timer para establecer un retraso de 5 segundos.
- 2. Para establecer un valor de retraso de tiempo diferente, presione momentáneamente el botón del temporizador (Timer) y luego presione rápidamente y manténgalo. La pantalla se desplazará rápidamente a través de las opciones de temporizador (máximo de 60 segundos). También se pueden utilizar los botones + y ‐ para cambiar el valor de retraso de tiempo.
- 3. Presione el botón MEAS y comenzará una cuenta regresiva (por ejemplo 59, 58, 57...). Los últimos 2 segundos destellarán y pitarán más rápido. Después del último pitido se efectúa la medición y se presenta el valor.

#### **Comunicaciones Bluetooth**

- 1. Mantenga presionado el botón Timer Bluetooth / hasta ver el símbolo Bluetooth. Utilice la App (Meter Box) instalado en un dispositivo iOS para leer las mediciones.
- 2. Mientras se está estableciendo la conexión inicial entre el dispositivo iOS o PC, y el DT500, la solicitud de un código PIN se puede mostrar. Introducir el código PIN "0000" en el dispositivo iOS o PC para ver las mediciones.
- 3. El Bluetooth se apaga en cuanto el aparato es apagado. Para desactivar manualmente, presione y mantenga presionado el botón Bluetooth/Timer hasta que desaparezca el símbolo de Bluetooth.

### **Medición de inclinación**

- 1. El sensor de inclinación mide inclinaciones de hasta ± 65°.
- 2. Presione una vez el botón  $\left( \frac{\text{d}l}{\text{d}l} \right)$  Inclinación/Replantear. En la pantalla aparecerá el símbolo triangular de inclinación.
- 3. El valor del ángulo de inclinación se mostrará en la línea 1 de la pantalla en grados (o). Presione el botón MEAS para realizar la medición y ver el cálculo de la inclinación y la distancia.

Tenga en cuenta que durante la medición de inclinación de la cara del medidor debe estar apuntando directamente hacia arriba o llevará a cabo en un plazo de inclinación horizontal de  $\pm$  10 $\degree$ .

4. La distancia '**L**' se muestra en el resumen de la línea 4. La distancia de las líneas **a** y **b** es calculada por **α** y **L** y se muestra en las líneas 2 y 3 respectivamente.

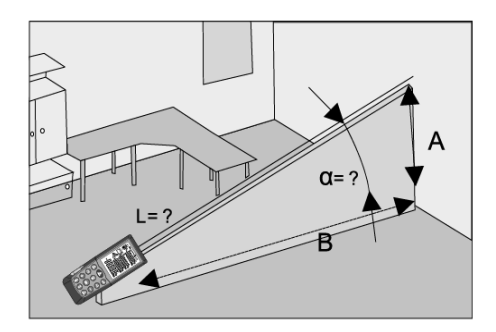

### **Función de Replanteo**

El replanteo función le permite configurar dos distancias diferentes (ver A y B en la figura) que se puede utilizar de forma independiente a marcar longitudes medidas definidas. (por ejemplo ‐ en una estructura de madera).

- 1. Pulse el botón MEAS para encender el medidor. Ajuste la referencia de medición hacia adelante o atrás.
- 2. Presione y mantenga el botón Inclinación/Replantear (Tilt/Stakeout)  $\left($ medidor emita un sonido y el símbolo replanteo aparecerá en la pantalla como se muestra en la sección Descripción de la pantalla de esta guía.
- 3. El valor para "a" destellará. Use + y ‐ establezca el valor de su "a" a la estaca distancia.
- 4. Una vez que se ha obtenido el valor deseado presione el botón Guardar‐Recuperar Memoria para guardar el valor.
- 5. Ahora destellará el valor de "b". Use + y ‐ establezca el valor de su "b" a la estaca distancia
- 6. Una vez que se ha obtenido el valor deseado presione el botón Guardar‐Recuperar Memoria para guardar el valor "b".
- 7. Presione el botón Memoria tienda‐retiro para alternar entre "a" o "b" para seleccionar qué dimensión que desea utilizar
- 8. Coloque el medidor en posición y Presione el botón MEAS para iniciar la medición láser. La pantalla mostrará la distancia de medición de corriente en la línea de resumen. Cuando el medidor se mueve lentamente a lo largo de la línea de replantear la distancia mostrada disminuirá o aumentará. Las flechas en la pantalla indican qué dirección necesita el metro a ser movido para que coincida con la distancia programada (A o B). También la línea 4 se mostrará un signo + o ‐ indicando que manera de mover el medidor para que coincida con la distancia programada
- 9. El medidor emitirá un pitido más rápidamente a una distancia de 0,1 m desde la dimensión coincidencia.
- 10. Las flechas en la pantalla indican en qué dirección debe mover el medidor. Tan pronto como alcance el punto de replanteo cambia el pitido y la línea intermedia comienza a destellar. Ahora usted puede marcar la ubicación.
- 11. Presione simultáneamente los botones MEAS y CLR para salir de la función.

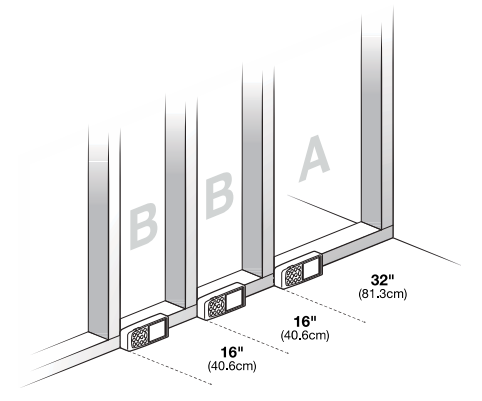

# *Mantenimiento*

**ADVERTENCIA:** No opere el medidor hasta que la tapa del compartimiento de la batería esté asegurada en su lugar.

Este instrumento está diseñado para dar muchos años de servicio confiable, si se llevan a cabo las siguientes instrucciones para su cuidado:

- 1. **Mantenga el medidor seco y sin polvo**.
- 2. **Use y guarde el medidor bajo condiciones nominales de temperatura.** Los extremos de temperatura pueden acortar la vida de las partes electrónicas y distorsionar o fundir las piezas de plástico.
- 3. **Maneje el medidor con cuidado y evite golpes y vibración.** Dejarlo caer puede dañar las partes electrónicas o la caja.
- 4. **Mantenga limpio el medidor.** Ocasionalmente limpie la caja con un paño húmedo. NO use químicos, solventes para limpieza o detergentes.
- 5. **Use solo baterías nuevas del tipo correcto.** Retire las baterías viejas o débiles de manera que no se derramen y dañen la unidad.
- 6. **Si se va a almacenar el medidor durante largos períodos**, las baterías se deben almacenar por separado para evitar daños a la unidad.

#### **Instalación/Reemplazo de la batería**

Cuando el símbolo de batería baja aparece en la pantalla o si la pantalla no se enciende, reemplace las dos (2) baterías 'AA'.

- 1. Apague el instrumento antes de reemplazar las baterías.
- 2. Tire de la pieza terminal (hacia fuera) del cuerpo del medidor de modo que la tapa del compartimento de la batería tenga espacio para abrir.
- 3. Deslice la traba del compartimiento de la batería hacia la derecha y abra el compartimento de la batería.
- 4. Reemplace las dos (2) baterías 'AA' observando la polaridad.
- 5. Reemplace la tapa del compartimiento de la batería.

#### **Recordatorios de seguridad de baterías**

Nunca deseche las baterías en el fuego. Las baterías pueden explotar o derramar.

Nunca mezcle tipos distintos de baterías. Siempre instale baterías nuevas del mismo tipo.

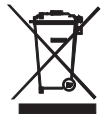

Nunca deseche las baterías usadas o baterías recargables en la basura de la casa.

Como consumidores, los usuarios están obligados por ley a llevar las pilas usadas a los sitios adecuados de recolección, la tienda minorista donde se compraron las baterías, o dondequiera que se venden baterías.

**Disposición:** No deseche este instrumento en la basura de la casa. El usuario está obligado a llevar los dispositivos al final de su vida útil a un punto de recolección designado para el desecho de equipos eléctricos y electrónicos.

#### **Otras consideraciones**

#### **Consideraciones de alcance**

El alcance está limitado a 70m (230'). Por la noche o al atardecer cuando el objetivo está en la sombra se incrementa el alcance de medición sin placa objetivo. Use una placa objetivo para aumentar el alcance de medición durante la luz del día o si el objetivo tiene malas propiedades de reflexión. En condiciones desfavorables, como luz solar intensa, superficies reflectantes pobres, o distancias de alta temperatura de más de 10 metros (33ft.), puede aumentar en ± 0.15 mm/m (± 0.0018 in/ft.)

#### **Superficies objetivo**

Los errores de medición pueden ocurrir al medir hacia superficies líquidas incoloras (como el agua), vidrio libre de polvo, espuma de poliestireno o superficies similares semi permeables. Al apuntar hacia superficies muy brillantes se puede desviar el rayo láser y dar lugar a errores de medición. Contra superficies no reflectantes y oscuras puede aumentar el tiempo de medición.

#### **Cuidado**

No sumerja el aparato en agua. Limpie la suciedad con un paño suave y húmedo. No utilice productos de limpieza agresivos, disolventes, abrasivos o soluciones similares. Maneje el instrumento como si fuera un telescopio o una cámara.

#### **Códigos de error en pantalla**

Para los códigos de error, apague y encienda el instrumento para ver si el error desaparece. Si el error persiste después de varios ciclos de encendido/apagado, siga las instrucciones a continuación. Tenga en cuenta que el icono 'llave' aparece con los códigos de error.

- **204** Error de cálculo (Reintentar el procedimiento)
- **208** ‐ Señal recibida demasiado débil. El tiempo de medición es demasiado largo.

Distancia> 50m (Use placa objetivo)

- **209** ‐ Señal recibida demasiado fuerte (objetivo refleja demasiado, use una placa objetivo)
- **252** Alta temperatura (enfríe el instrumento)
- **253** Baja temperatura (caliente el instrumento)
- **255** Error de Hardware (Regrese el instrumento para servicio)

# *Especificaciones*

#### **Especificaciones generales**

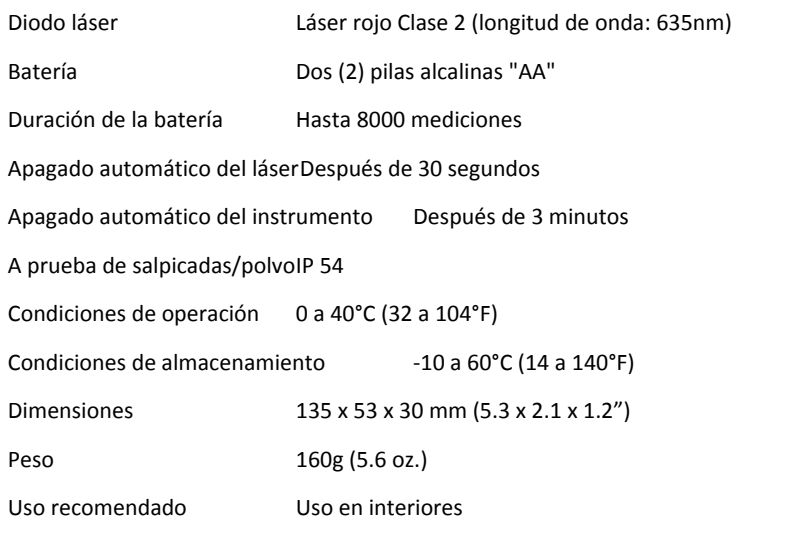

#### **Especificaciones de escala**

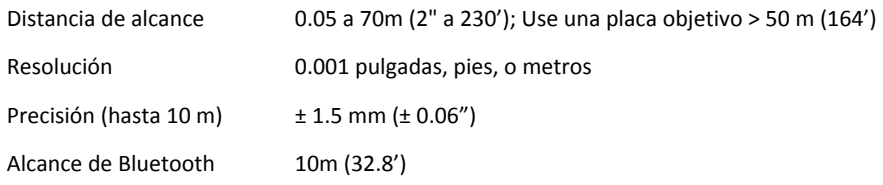

### **Escalas de cálculos indicados**

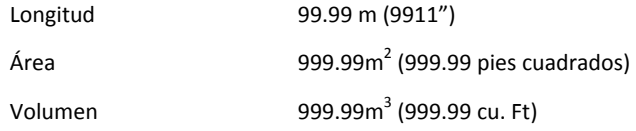

## **Copyright** © **2014‐2015 FLIR Systems, Inc.**

Reservados todos los derechos, incluyendo el derecho de reproducción total o parcial en cualquier medio.

#### **ISO‐9001 Certified**

#### **www.extech.com**